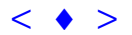

## **Multiplicação e Adição de Imagens Landsat no Realce de Feições da Paisagem**

## **Teresa Gallotti Florenzano Stélio Soares Tavares Júnior Rodrigo Borrego Lorena Danilo Heitor Caires Tinoco Bisneto Melo**

INPE – Instituto Nacional de Pesquisas Espaciais Caixa Postal 515 – 122001-097 – São José dos Campos – SP, Brasil teresa@ltid.inpe.br

**Abstract** The objective of this paper is to show the usefulness of the multiplication and addition image technique for the enhancement of landscape features. The procedure was applied to 4 test-sites in Brazil. Color composition were obtained from multiplication  $(2X4, 5X4, 7X4)$  and addition  $(2+4, 5+4, 7+4)$  bands. The results show that, besides the linear and geomorphological elements highlighted, other landscape features can be better visualized.

**Keywords**: Landsat images, multiplication, addition, landscape features

### **1 Introdução**

As feições da paisagem mais visíveis em imagens de sensoriamento remoto relacionam-se ao relevo, a drenagem, ao solo, a cobertura vegetal e ao uso da terra. As limitações relacionadas com a resolução espacial e a falta do recurso da estereoscopia dos dados LANDSAT, particularmente nos estudos geomorfológicos, tem sido compensadas pelo uso de técnicas de realce de imagens, como a ampliação linear de contraste, a filtragem espacial e as transformações por componentes principais e IHS, entre outras, e técnicas de geoprocessamento, como a integração de imagens com modelos digitais do terreno. A ampliação linear de contraste é a técnica de realce de imagens mais simples, e em geral a que apresenta os melhores resultados. Por estes motivos tem sido a mais utilizada para destacar as diferentes feições da paisagem. Assis X SBSR, Foz do Iguaçu, 21-26 abril 2001, INPE, p. 1257-1263, Sessão Poster (cão e Adição de **Emerica Galicia Contenta de Calicia Contenta de Calicia Contenta de Calicia Contenta de Calicia Contenta de Poster Forme C** 

Operações aritméticas como adição, subtração, multiplicação e divisão ou razão de bandas, são aplicadas em processamento digital de imagens de sensoriamento remoto para a análise de imagens multiespectrais e multitemporais. De modo geral, a adição e a multiplicação servem para realçar similaridades espectrais entre imagens de diferentes bandas ou datas, enquanto a subtração e a divisão são utilizadas para realçar diferenças espectrais.

A adição é uma operação linear simples a partir da qual pode-se obter a média aritmética entre as imagens envolvidas nesta operação. Esta média pode ser obtida para diminuir o ruído das imagens. A partir da média das bandas é possível também redefinir uma nova banda espectral. A redefinição de bandas por adição, que pode ser uma técnica de redução da dimensionalidade de dados, ganha importância com a operação de novos sensores que possuem um número muito grande de bandas espectrais como, por exemplo, o AVIRIS que têm 224 bandas espectrais.

A adição de imagens pode também ser aplicada para a obtenção de uma banda pancromática a partir, por exemplo, da adição das imagens das bandas do TM (1, 2 e 3) referentes ao espectro do visível.

Um outro exemplo da aplicação dessa operação, conforme Crosta (1993), é a adição de uma imagem original à sua versão submetida a um filtro de convolução para realce de bordas, o que permite combinar a informação tonal da imagem original com a informação textural da imagem filtrada, obtendo-se um resultado de melhor qualidade visual para fins de interpretação.

A multiplicação de imagens é uma operação não-linear, através da qual a imagem resultante pode atingir valores muito maiores do que 255 (até 65.025), sendo necessário, portanto, fazer uma diminuição (compressão) de contraste que mantenha a apresentação da imagem em 8 bits. Ao contrário do SPRING, isto é feito automaticamente pelos softwares do ERDAS e PCI. Através da multiplicação de imagens, como ocorre com a adição, são realçados os alvos que são espectralmente semelhantes nas imagens utilizadas na multiplicação. Segundo Crosta (1993), através de sua aplicação. São geralmente realçadas feições morfológicas.

Embora muito simples, e ao contrário do que ocorre com a razão de bandas, a multiplicação e a adição de bandas não vem sendo exploradas como técnicas de realce de imagens. A partir dos resultados obtidos por Sestini (1999) e Florenzano et al. (2000), com a multiplicação de imagens no realce de feições geomorfológicas, o objetivo deste trabalho é mostrar a utilidade da multiplicação e adição de imagens no realce também de outras feições da paisagem.

### **2 Metodologia**

As técnicas de multiplicação e adição de bandas foram aplicadas em quatro áreas-teste localizadas duas no Estado de São Paulo, Grande São Paulo (46° 28'W e 46° 18'W; 23° 34'S e 23° 44'S) e Cruzeiro (44° 55'W e 45° 05'W e 22° 35'S e 22° 40'S), noVale do Paraíba, uma no Acre, região leste do Estado (66° 41'W e 67° 30'W; 9° 38'S e 10° 26'S), 90º a nordeste de Rio Branco, e outra ao norte do Estado de Roraima (61° 33'W e 61° 47'W; 03° 44'N e 03° 47'N) na região da serra do Tepequém. Nesta última, a multiplicação de bandas foi combinada com a transformação IHS-RGB e em todas as áreas-teste foi aplicada também a ampliação linear de contraste nas imagens resultantes da multiplicação.

Com base nos trabalhos de Sestini (2000), Florenzano et al. (2000) e no cálculo do índice ótimo (IOF) de Chavez et al. (1982) na aplicação da multiplicação e adição de bandas, deste trabalho, selecionou-se o conjunto de dados referentes às bandas 2, 5 e 7 (TM e ETM<sup>+</sup>) para serem multiplicados, e adicionados, pelos dados da banda 4. As imagens resultantes da multiplicação, e adição, de bandas foram realçadas por ampliação linear de contraste e obtidas composições coloridas.

#### **3 Resultados**

A figura 1 mostra os resultados obtidos na região da serra do Tepequém. Em 1a é apresentada uma composição colorida resultante da aplicação da transformação IHS-RGB sobre o triplete  $5(R)$ ,  $4(G)$  e  $2(B)$ . Nas imagens componentes I e H foram aplicados contraste linear, enquanto a imagem componente S foi substituida por um valor constante. Em seguida foi realizada a conversão IHS-RGB. Em 1b é apresentada a composição colorida obtida com as imagens resultantes da multiplicação: 4X5(R), 4X2(G) e 4X7(B) e da aplicação da transformação IHS-RGB. Nesta imagem, observa-se uma melhor definição dos alinhamentos N-S a NE-SW das cristas das serras a leste da área, bem como de suas estruturas menores, correspondendo, provavelmente a foliação tectônica. Estão também realçados os morros e colinas (formados por rochas vulcanicas Surumu), entre as duas serras; e a Serra do Tepequém, destacando-se as marcas da erosão no topo, decorrentes das atividades do garimpo nesta área, e as feições de dissecação e ravinamento da escarpa abrupta desta serra.

Na figura 2 são mostrados os resultados obtidos para uma área da região Metropolitana de São Paulo. Em 2a é apresentada uma composição colorida com as imagens das bandas ETM+ 4 (R), 5(G) e 3(B), realçadas por ampliação linear de contraste. Em 2b é apresentada a composição colorida obtida com as imagens resultantes da adição de imagens 4+2(R), 4+5(G) e 4+7(B) e em 2c a composição colorida obtida com as imagens resultantes da multiplicação de imagens 4X2(R), 4X5(G) e 4X7(B). Observa-se que nas composições coloridas com as imagens resultantes da adição, principalmente, e da multiplicação as feições de relevo, drenagem e outras feições lineares estão mais destacadas e também os limites da área urbana e de outras classes de uso da terra. Resultados muito semelhantes a estes foram obtidos para a região de Cruzeiro-SP, no vale do Paraíba, o que pode ser explicado pelas características próximas das duas áreas de estudo.

Na figura 3 são apresentados os resultados gerados para a região do Estado do Acre. Em 3a é mostrada a composição colorida obtida com as bandas TM 5(R), 4(G) e 3(B). Em 3b é mostrada a composição colorida obtida com as imagens resultantes da multiplicação 4X5(R), 2X4(G) e 7X4(b). Em 3c é mostrada a composição colorida obtida com as imagens resultantes da adição 4+5(R), 4+2(G) e 4+7(B). Nesta área, de relevo plano e com áreas ocupadas pela floresta tropical densa e áreas ocupadas por assentamentos, observa-se que nas figuras 3b e 3c todas as feições da paisagem estão bem destacadas, inclusive os focos de incêndio.

#### **4 Conclusão**

Nas composições coloridas obtidas com as imagens resultantes da multiplicação (4x5, 4x2 e 4x7) e da adição de bandas (4+5, 4+2 e 4+7), observaram-se de maneira geral, confirmando resultados obtidos anteriormente, o realce do relevo e de feições lineares como lineamentos, drenagem e contatos. Neste trabalho verificou-se também o realce de outras feições da paisagem, embora o desempenho das técnicas de realce aplicadas, variou de uma cena para a outra devido às diferentes características das áreas analisadas. Pelos resultados obtidos conclui-se que as técnicas de multiplicação e adição de imagens

LANDSAT são mais úteis nas regiões de densa cobertura vegetal e onde o realce natural de feições da paisagem, principalmente de relevo e drenagem, obtidas em imagens tomadas com ângulos de elevação solar não é possível, como ocorre nas áreas localizadas em latitudes mais baixas. Por outro lado, estas técnicas não devem ser aplicadas em imagens de áreas de relevo montanhoso, tomadas com baixo ângulo de elevação solar, uma vez que estas operações acentuam as áreas de sombras.

# **Referências**

Chavez, Jr. P. et al. Statistical method for selecting Landsat MSS ratios. **Journal of Applied Photographic Engineering**, v.8, p.23-30, 1982.

Crosta, A. P. **Processamento digital de imagens de sensoriamento remoto**. Campinas, Ed. Ver, Universidade de Campinas, 1993.

Florenzano, T. G. et al. Técnicas de processamento de imagens TM-LANDSAT-5 no realce de feições geomorfológicas. In: III SIMPOSIO NACIONAL DE GEOMORFOLOGIA, 03 a 06, de set. de 2000. .**Anais**, Campinas-SP, Brasil. v. I, p.171.

Sestini, M. F. **Variáveis geomorfológicas no estudo de deslizamentos em Caraguatatuba-SP utilizando imagens TM-LANDSAT e SIG**. São José dos Campos, 2000 (INPE-7511-TDI/724).

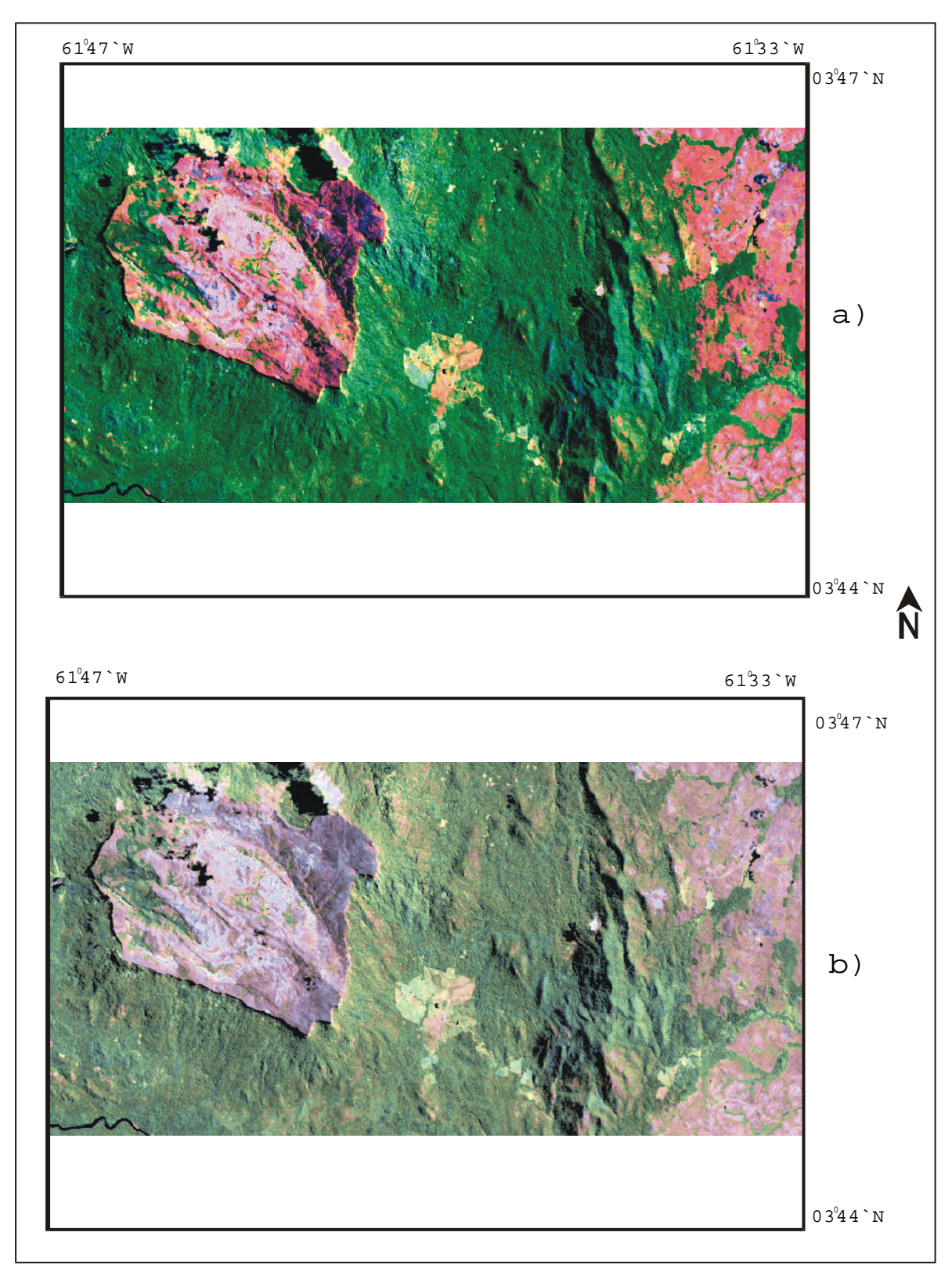

Figura 1 – Imagens Landsat 5 – TM realçadas da região da Serra do Tepequém. Em a) composição 5(R)4(G)2(G) e em b) composição 4x5(R)4x2(G)4x7(B).

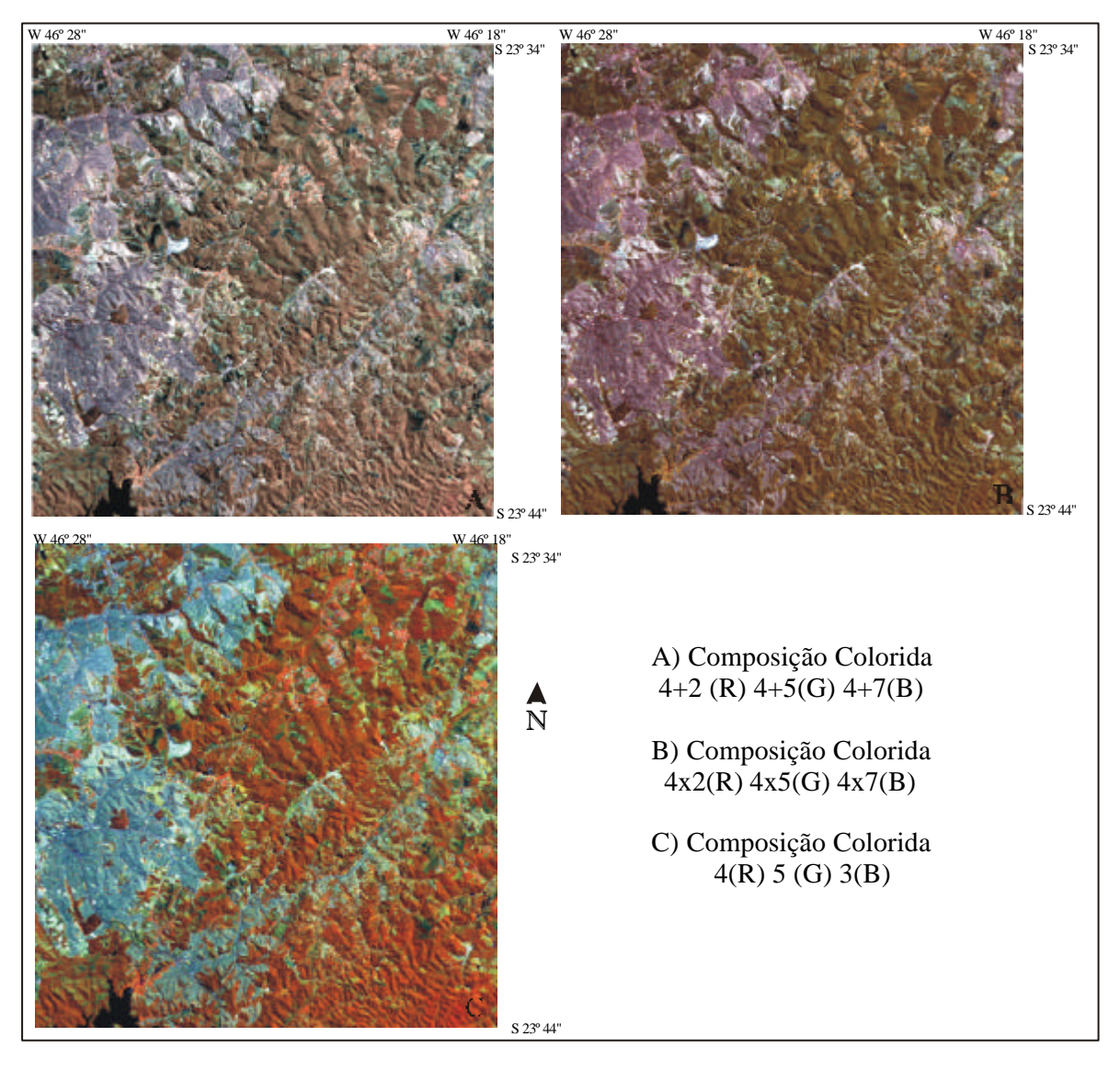

Figura 2: Imagens do Landsat  $7 - \text{ETM}^+$  - realçadas da região sudeste da área metropolitana de São Paulo.

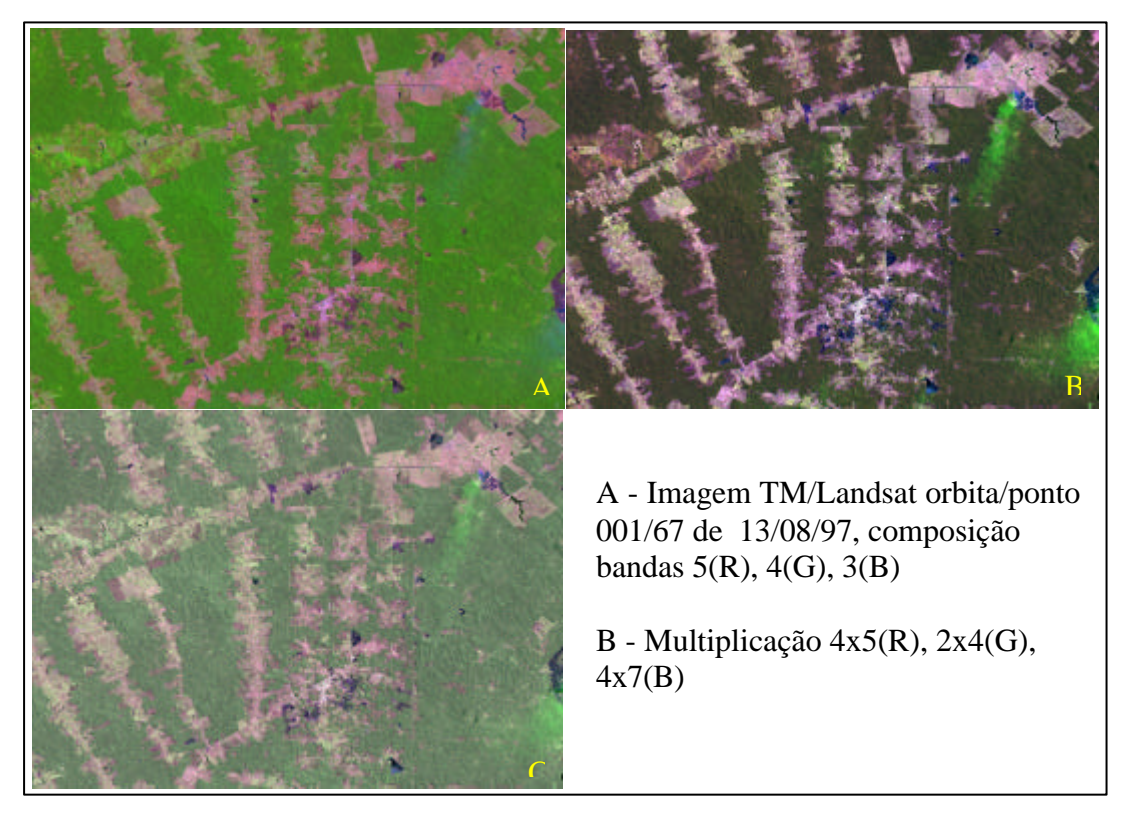

Figura 3: Imagens Landsat 5 – TM realçadas da região do assentamento Peixoto – Leste do estado do Acre.